## How to ask for an Extension

1. In WebAssign, click on Past Assignments:

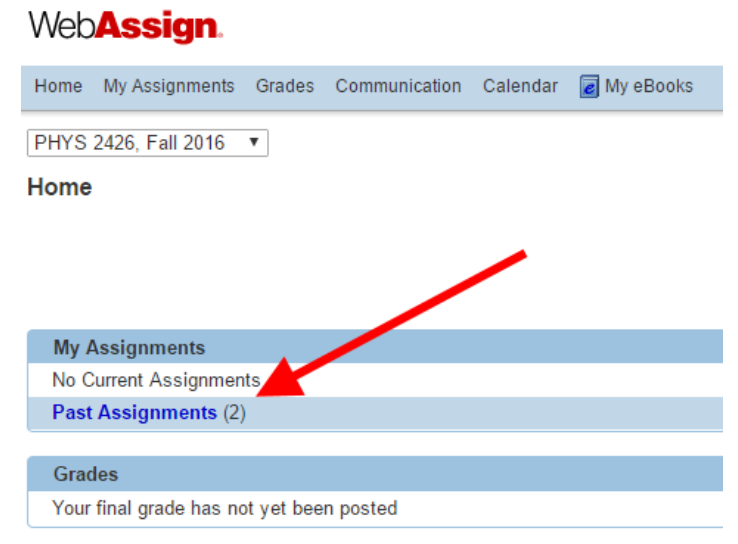

2. Once you see your Past Assignment, click on Extension Request.

## Web**Assign**.

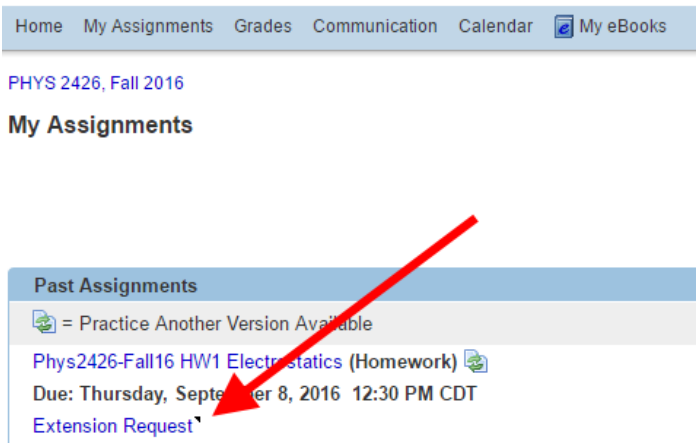

- 3. Click into the Assignment and start working! You don't need to wait for my response to see all of the questions. Do your work on paper.
- 4. Once you get a response, submit your answers and finish the assignment.